# **ReadyNAS Recovery**

- [Cause](#page-0-0)
- [Failed recovery Attempts](#page-0-1)
- [The Solution](#page-0-2)
	- <sup>o</sup> [1 OS Partition](#page-0-3)
	- <sup>o</sup> [1 Data Partition](#page-1-0)
- [Links](#page-2-0)
- [After Power Off](#page-2-1) • [Files](#page-2-2)
- 

### <span id="page-0-0"></span>**Cause**

I tried to install OpenVPN, and made a config error in server.conf, so after start of the "OpenVPN" service, I lost connection

Afterwards for every boot, the ReadyNAS got 2 IP Addresses and was non-responding on both - even though I could ping one (10.0.0.100) until OpenVPN Started...so I was pretty sure this was "just" a config issue.

In RAIDar, It looked like this:

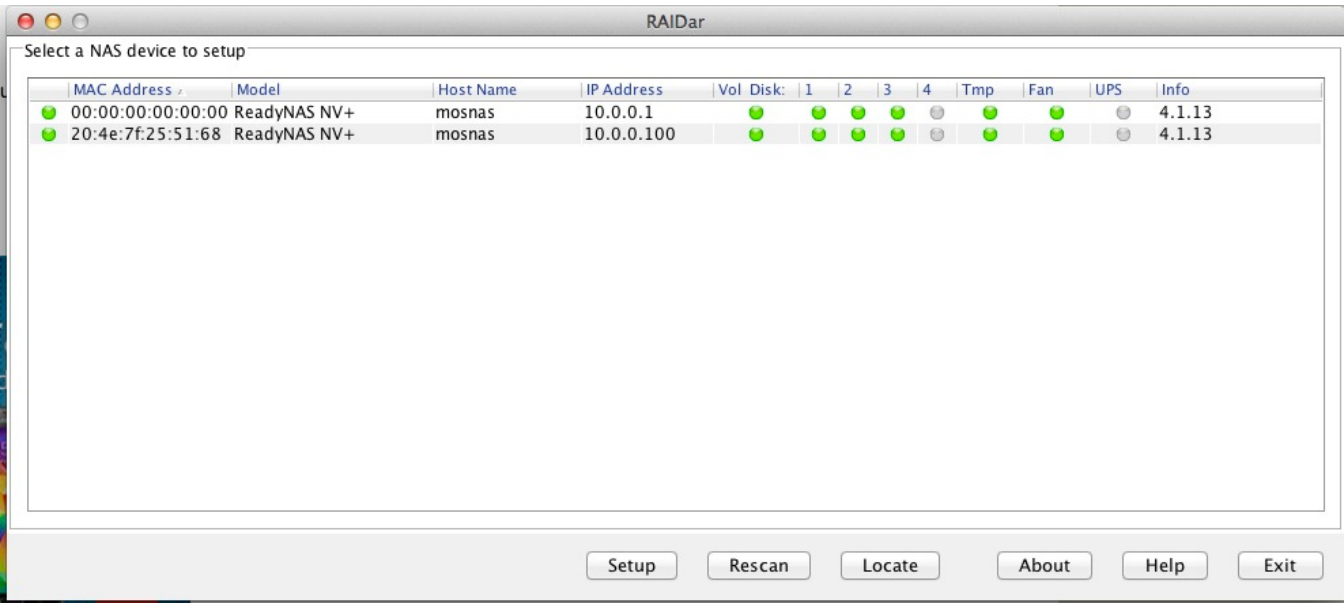

## <span id="page-0-1"></span>Failed recovery Attempts

I tried OS Reinstall via the built-in function, but the problem was still there (which I find pretty wierd)

I tried USB Boot that keept on failing with "OS Index Error" on several USB Sticks.

### <span id="page-0-2"></span>The Solution

I googled and found <http://onlyblueatwork.wordpress.com/2012/12/04/netgear-readynas-access-recovery/>

I booted the ReadyNAS in "Tech Support" mode and used Telnet go enter:

**Username:** root

**Password**: infr8ntdebug

Now, there are 2 interesting things, 1 - the OS Partiton and 2 - The Data partition

#### <span id="page-0-3"></span>**1 - OS Partition**

The googled article refers to "mdadm" - with was not on my NAS (Raidar 4.1.13), after a lot of trial-and-error, I got the raid started:

```
# ./start_raid.sh
# cat /proc/xraid/configuration
VERSION/ID::superblock=(0.1.0),ID=7f255168.00000000.00000000.00000000,create_time=4f873c3e
RAID_INFO::disks_total=3,raid_disks=3,parity_disk=2,disks_online=3,disks_working=3,disks_failed=0,spare_disk=0,
base_disk=0,size=3907008688,update_time=00000000,state=0,luns=2,extcmd=1,expandable_bitmap=0x0,lsize=3907008686,
drive_present=0x7
LOGICAL_DRIVE:0:begin_sector=32,sectors=4096000,raid_level=1,status=redundant,initialized=1,dmap=7
LOGICAL_DRIVE:1:begin_sector=4096032,sectors=3902912686,raid_level=X,status=redundant,initialized=1,dmap=7
PHYSICAL_DRIVE:0:number=0,device=hdc,major=22,minor=0,raid_id=0,state=online,present=1,size=3907008688,
r_model=ST2000DL003-9VT166,r_size=3907008688,r_fw=CC3C
PHYSICAL_DRIVE:1:number=1,device=hde,major=33,minor=0,raid_id=1,state=online,present=1,size=3907008688,
r_model=ST2000DL003-9VT166,r_size=3907008688,r_fw=CC3C
PHYSICAL_DRIVE:2:number=2,device=hdg,major=34,minor=0,raid_id=2,state=online,present=1,size=3907008688,
r_model=ST2000DL003-9VT166,r_size=3907008688,r_fw=CC3C
RUN_PARAMETERS::raid_running=1,last_word=ok,interface_start_at=1,fake=0
RAID_REBUILD::sync=0,logical=0,parity=2,sectors=0,total=4294967295,source=7,total_drives=3,auto_sync=1
RAID_P_CHECK::chck=0,current_lun=0,total_luns=2,raid_level=0,err=0,current_sector=0,total_sectors=0,report_err=1
RAID_P_INIT::initialized_bitmap=0x7,initialize_error_bitmap=0x0,initializing_bitmap=0x0,current_sector=0,
total sector=0
```
The "mdconfig" binary on the ReadyNAS was not very verbose, but try to use "DMESG" for some output". The output above stated that the X-RAID is fine.

Here after, It should be poosible to mount the OS Partition as:

```
# mkdir /mnt /mnt/root
```
# mount /dev/md0 /mnt/root

but that fails, so I did a (in the DMESG output I could determine the physical disks as /dev/hdc /dev/hde /dev/hdg):

# mount /dev/hdc1 /mnt/root

# rm /mnt/root/etc/openvpn

I was a bit concerned about changing directly on /dev/hdc ...

After the simple removal of the OpenVPN Startup I did a reboot and - Ta Da - everything was ok again - Due to OS Reinstall I had lost some settings (backup settings was gone).

#### <span id="page-1-0"></span>**1 - Data Partition**

To Access the data:

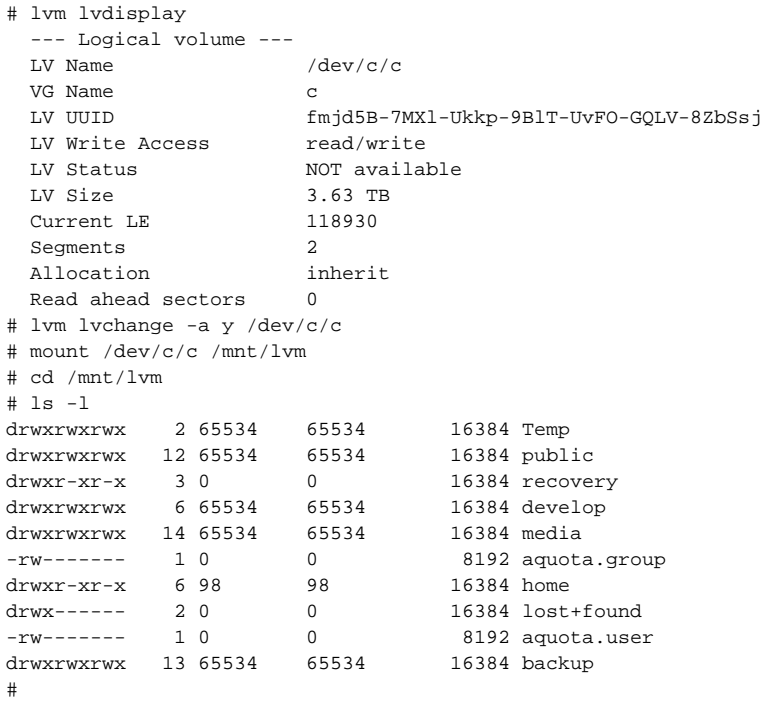

## <span id="page-2-0"></span>Links

[http://kb.netgear.com/app/answers/detail/a\\_id/24874](http://kb.netgear.com/app/answers/detail/a_id/24874) Unofficial Recovery: <http://home.bott.ca/webserver/?p=159> Boot menu access: [http://kb.netgear.com/app/answers/detail/a\\_id/24874](http://kb.netgear.com/app/answers/detail/a_id/24874)

# <span id="page-2-1"></span>After Power Off

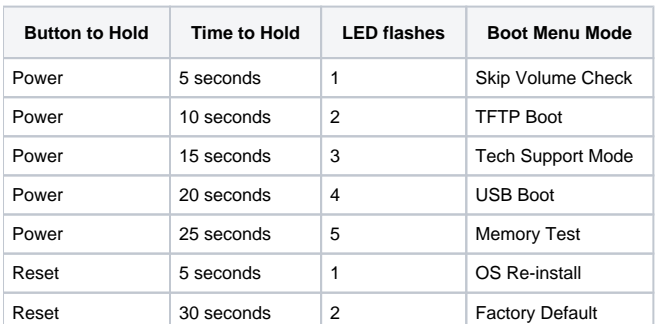

Ref: [http://kb.netgear.com/app/answers/detail/a\\_id/24874](http://kb.netgear.com/app/answers/detail/a_id/24874)

### <span id="page-2-2"></span>Files

[RAIDiator-V4.1.13.zip](https://www.mos-eisley.dk/download/attachments/54263851/RAIDiator-V4.1.13.zip?version=1&modificationDate=1407066762000&api=v2)

[x86\\_flash\\_recovery.zip](https://www.mos-eisley.dk/download/attachments/54263851/x86_flash_recovery.zip?version=1&modificationDate=1406116449000&api=v2)